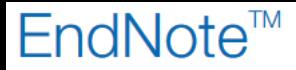

## **Hvordan oppdatere EndNote**

**!** Husk å alltid ha en oppdatert backup av biblioteksfila og tilhørende datamappe før du gjør større endringer eller importer til EndNote!

EndNote kommer ofte med en eller flere gratis oppdateringer til sine hovedversjoner. Noen ganger inneholder disse såkalte patchene viktige oppdateringer, mens andre ganger er det snakk om mindre endringer. Vi anbefaler uansett at man oppdaterer EndNote med disse oppdateringspatchene. EndNote X7 og senere versjoner vil automatisk informere deg om disse oppdateringene.

NB! Har du en administrert maskin må en administrator foreta oppdateringen av programmet.

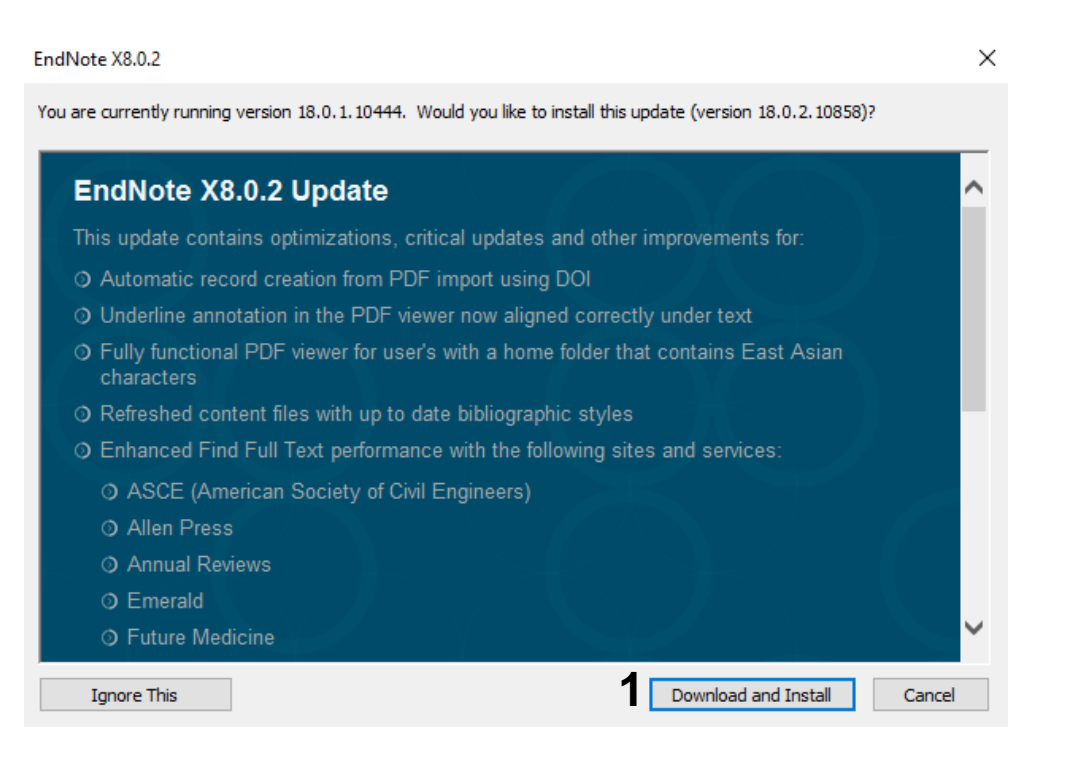

Får du melding om en oppdatering når du åpner EndNote, må du lukke alle Windowsprogrammer (Word, Excel, Power Point og Outlook). Klikk deretter på **"Download and Install" (1)** og følg instruksjonene. Er maskina administrert, må administrator foreta oppdateringen.

## EndNote<sup>™</sup>

Det er mulig å sjekke etter oppdateringer manuelt på denne måten:

Sørg for at du er koblet til Internett. Velg **"Help" (2)** og **"Check for Updates" (3)**. Følg deretter instruksjonene, og oppdateringen skjer i løpet av kort tid. Velg **"About EndNote" (4)** for å sjekke oppdateringen (For eksempel: Har du opprinnelig X8, skal det nå stå X8.0.2).

Også denne metoden krever en administrator hvis maskinen er administrert.

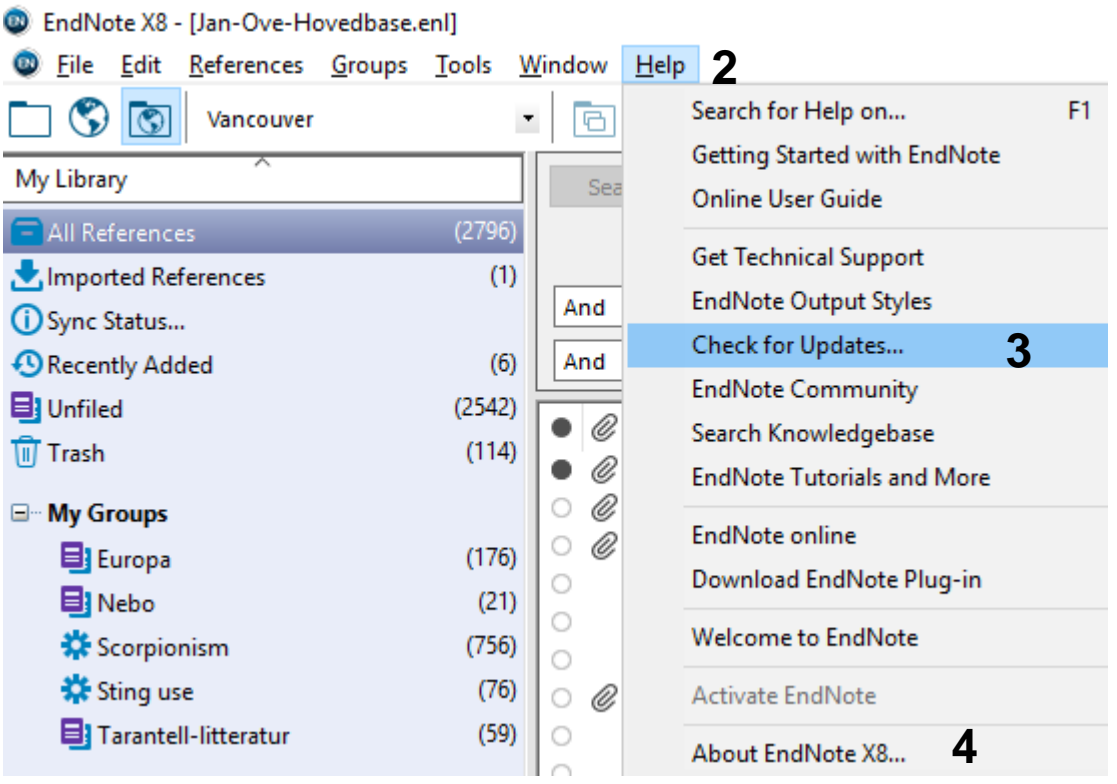